## **Finding Your Unique Slate BCC Email Address**

Adding your unique Slate email address to emails enables you to track external email within to Slate. To forward a message that you have received into Slate, you can either BCC the address on your reply or forward the message to your unique email address.

It's imperative that this email address is kept **private** and never included in the 'To' or 'CC' lines when replying to a student.

To find your unique Slate BCC email address, select the Dashboard's Database icon and click "Database."

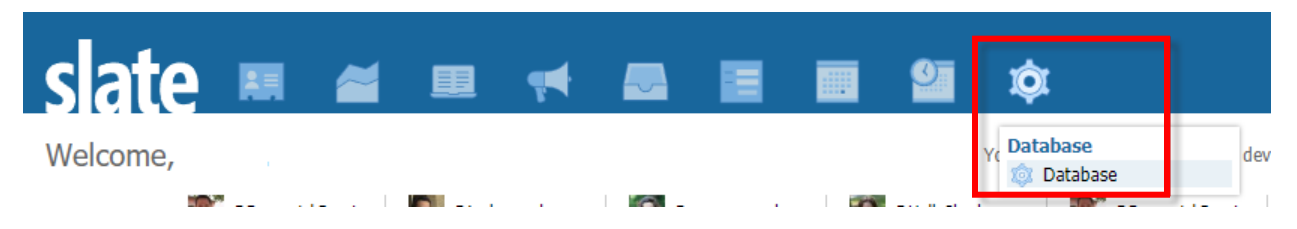

In the "Search Database…" search bar, type "Email to Slate Gateway" and click the link, which will appear below "Messages":

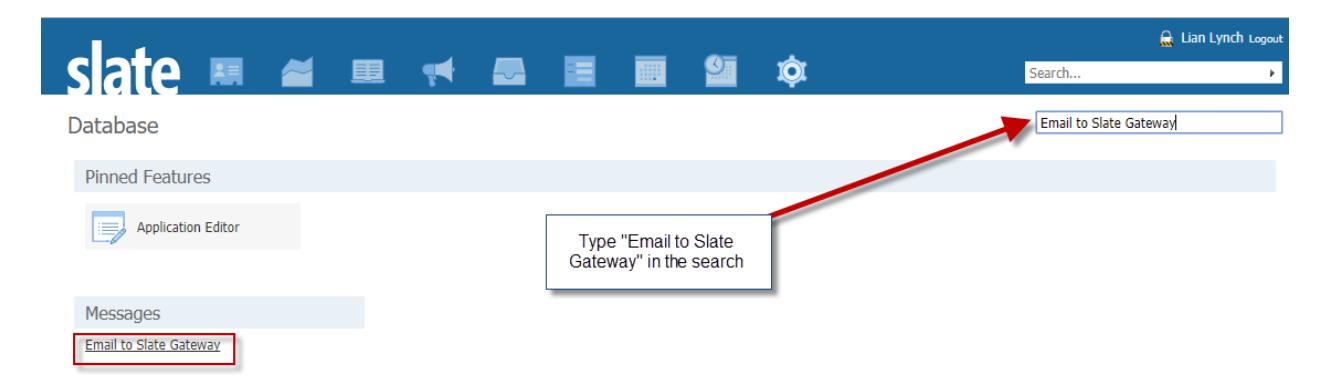

A pop-up will appear with your unique Slate email address. Copy and paste this email address into the "BCC" field of your email.

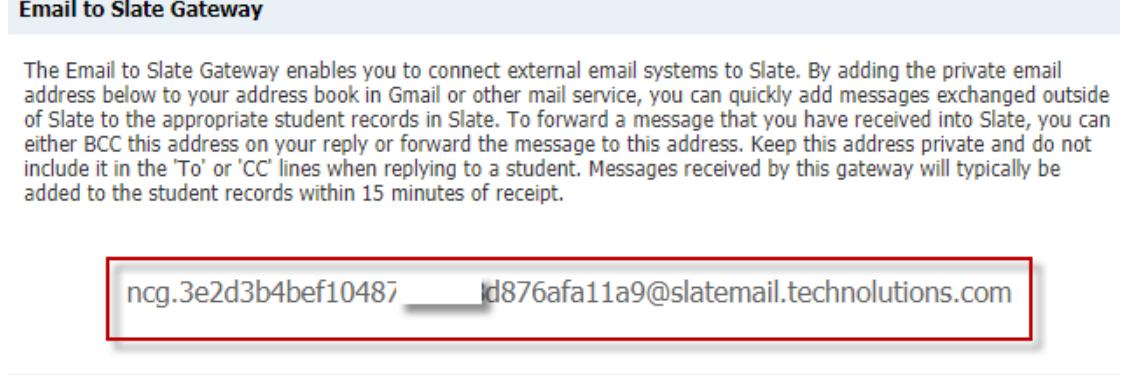

Close